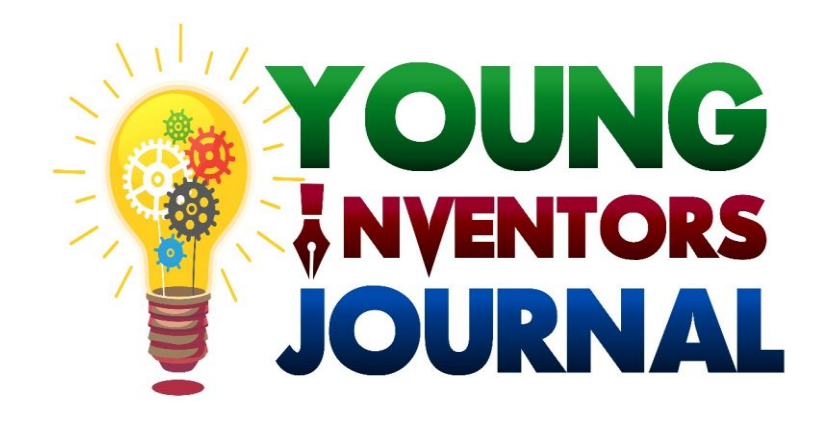

# **MODULE 12:HOW TO DO A VIDEO**

# **Objective**

The objective of this module is to give the participant an idea of how to do their video. It is also intended to be a catalyst for the participants to start exploring the internet to get ideas for their research.

The organisers are hoping that you as the participant will be able to produce a well researched video with reference and evidence for your recommendations.

# **Introduction**

YIJ Video category competition is an online competition where the students, either individual or a team of no more than 5 person present their video based on their research.

The video can be based on any one of the 4 academic types of papers. Kindly refer to YIJ Paper Competition Modules to know more about the content of the type of papers.

#### After doing your research and needed work, **Instead of writing a paper, you present your 'paper' in recorded video.**

Each video that the individual/team is going to upload should be **in 3 to 7 minutes** long.

The video can be recorded using their mobile phones. We are not looking for a 'Hollywood' type production, but it is important that the voices are clear and the quality of the images are discernible.

Your video does not have to be as detailed as a paper but must have the academic research element of writing a paper.

## **List of Modules for reference**

Below is list of YIJ paper competition modules which you can refer to for your video research and production.

Module 2 - A General Guide to ASTI Paper Writing Competition Module 3 - Guide to Form a Research Problem Statement Module 4 - Some Ideas on Topics for Research Module 5 - Overall Guide to Writing an Academic Paper Module 6 – A Guide to Policy Paper Writing Module 7 - A Guide to Review Paper Writing Module 8 - A Guide to Write A Technical Research Paper Module 9 - A Guide to Write an Invention-Innovation Paper Module 10 - A Guide to Write an Abstract in an Academic Style Paper

The modules can be downloaded from the link provided below: [https://www.asti.org.my/postcovid\\_social/](https://www.asti.org.my/postcovid_social/)

### **How You Can Make the Video ?**

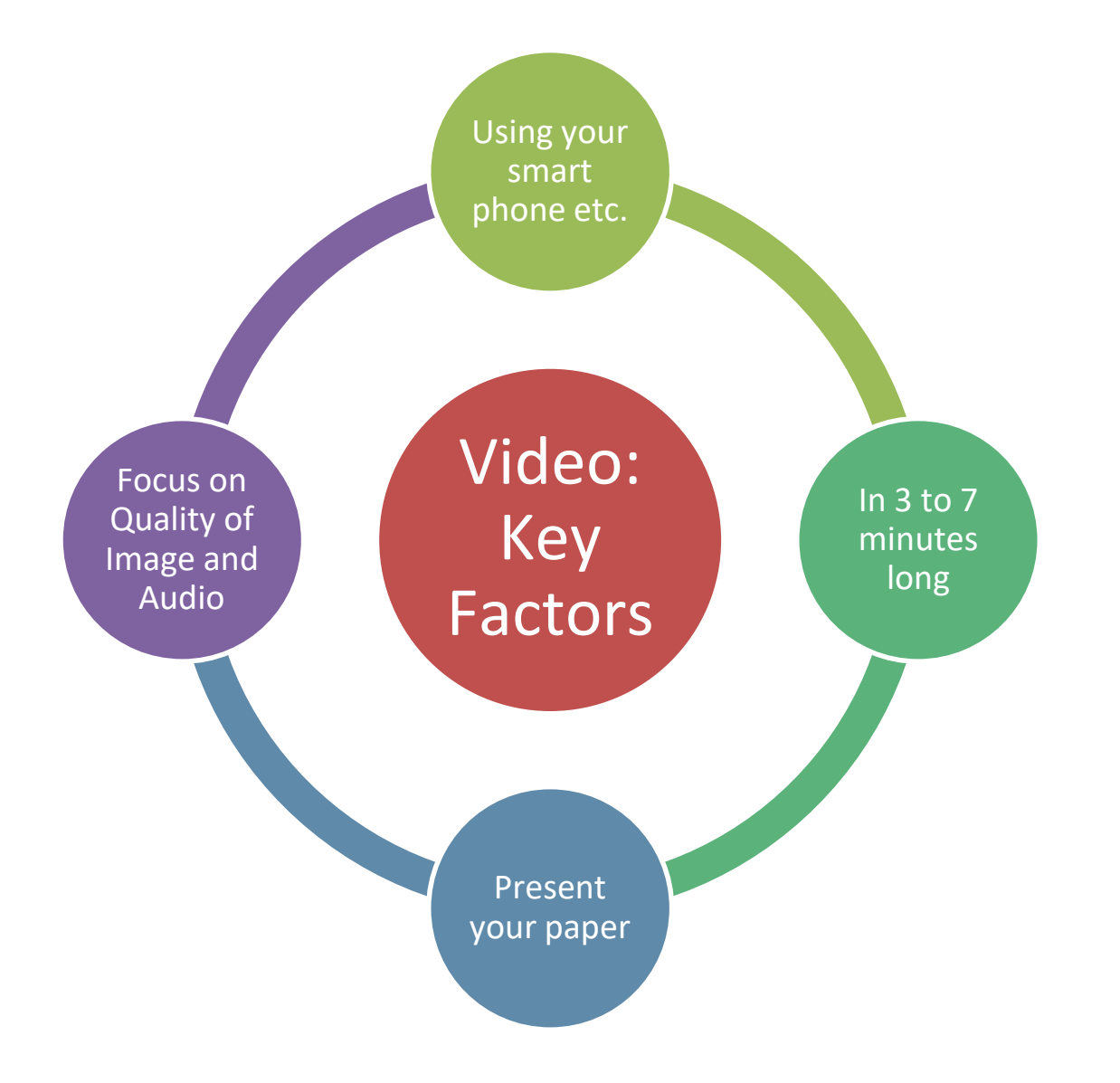

# **10 Simple Tips for Making Your Videos Look More Professional**

• Use Plenty of Light

**1**

**2**

3

**E** 

5

6

7

8

9

- Use a Clean Background
- Prioritize Crisp, Clear Audio
- Avoid Shaky Footage
- Use Your Phone the Right Way
- Work On Your "Camera Presence"
- Shoot from a Variety of Angles
- Choose a Good Video Editing Program
- Keep Your Editing Simple
- Plan Your Videos in Advance

# **Use "Uncle" Google**

There are plenty of other resource available on the net. Here are some:

- 1. <https://visme.co/blog/video-tips/>
- 2. <https://www.youtube.com/watch?v=a1PT5qdnCOs>

Find the website or youtube lessons which are most real to you (e.g. your resources, your home, etc).

Here are some youtube videos on paper presentation and science based learning channels which can give you a rough idea for your video (this are only guidelines to get you started. Be creative!):

[https://www.youtube.com/watch?v=gd9DQM7RkBo](https://www.youtube.com/user/funsciencedemos) [https://www.youtube.com/watch?v=1z1S2kQKXDs](https://www.youtube.com/user/funsciencedemos) <https://www.youtube.com/user/funsciencedemos> <https://www.sciencebuddies.org/>

There is so much available on the net  $-$  explore!!!

#### **Free Online Video Editing Links**

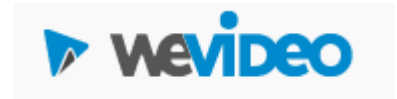

[https://www.wevideo.com](https://www.wevideo.com/) /

Make videos on any device, including Chromebook, Windows, Mac, and mobile. Edit on the go with mobile apps for Android and iOS devices. Cloud-based flexibility means you get unlimited storage for your media and there's no download or software to install

clipchampcreate

[https://clipchamp.com/en](https://clipchamp.com/en/video-editor/) /video-editor/

Clipchamp video editor comes with all of the features required to create great videos – no experience needed. Edit clips of all sizes directly in-browser without the hassle of inconvenient uploads.

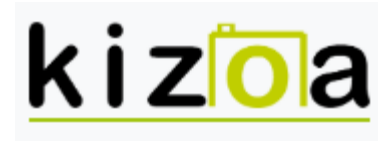

Our app, Your story

[https://www.kizoa.com/](https://www.kizoa.com/Video-Editor) Video-Editor

Easily cut videos into as many clips as you want using our straightforward interface. Use the time-bar underneath the video to drag the beginning or end of the video to whatever second you want. You can preview the video at the same time for extra precision.

### **Free Online Video Editing**

#### $F$ lex $C$ lip

FlexClip is a simple yet powerful video maker that creates marketing videos and family stories in minutes

<https://www.flexclip.com/>

 $\left| \bullet \right|$  Magisto

Make outstanding social videos in minutes with the power of Magisto's smart video editor.

<https://www.magisto.com/>

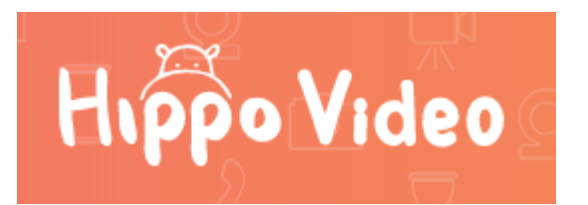

[https://www.hippovideo.io](https://www.hippovideo.io/hippo-video-editor.html) /hippo-video-editor.html

Hippo Video editor lets you trim clips, cut, crop, add text, emojis and callout. Also, import videos from anywhere and start editing. With our innate editing options, you'll be producing great videos in no time.

#### **Free Online Audio Editing Links**

#### bearaudio

<https://www.bearaudiotool.com/> '

A brand new online audio editing tool that is based on HTML5 and doesn't require you to upload audio files to the server.

Main functions:

- Cut and delete audio
- Combine audio, songs, and ringtones together
- Fade in and fade out audio
- Mute and adjuste volume
- Supported inport formats: MP3, WAV, OGG
- Export format: WAV, MP3, M4R, OGG, AAC, WMA

#### **WISTED**WAVE

#### <https://twistedwave.com/online>

TwistedWave is a browser-based audio editor. You only need a web browser to access it, and you can use it to record or edit any audio file. All the audio is stored and processed on the server, so you don't need to download anything, or save your work when you are done. Close your browser window and your work is saved. Open TwistedWave somewhere else, and all your audio files, with the complete undo history, are still available.

Audacity audio editor online

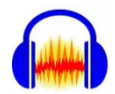

[https://www.offidocs.com/ind](https://www.offidocs.com/index.php/desktop-online-video-audio-apps/audacity-audio-editor-online) ex.php/desktop-online-videoaudio-apps/audacity-audioeditor-online

Audacity for OffiDocs is a free online audio editor as good as many premium paid-for applications. It can be used to import your own audios, remove noise, cut and combine clips, apply special audio effects and much more, and achieve professional results. Audacity online has multiple audio effects and integration with other applications. Whether you are making music, podcasts, or audio books, Audacity in OffiDocs is a very good tool to edit audios or music online.

## **Produced By**

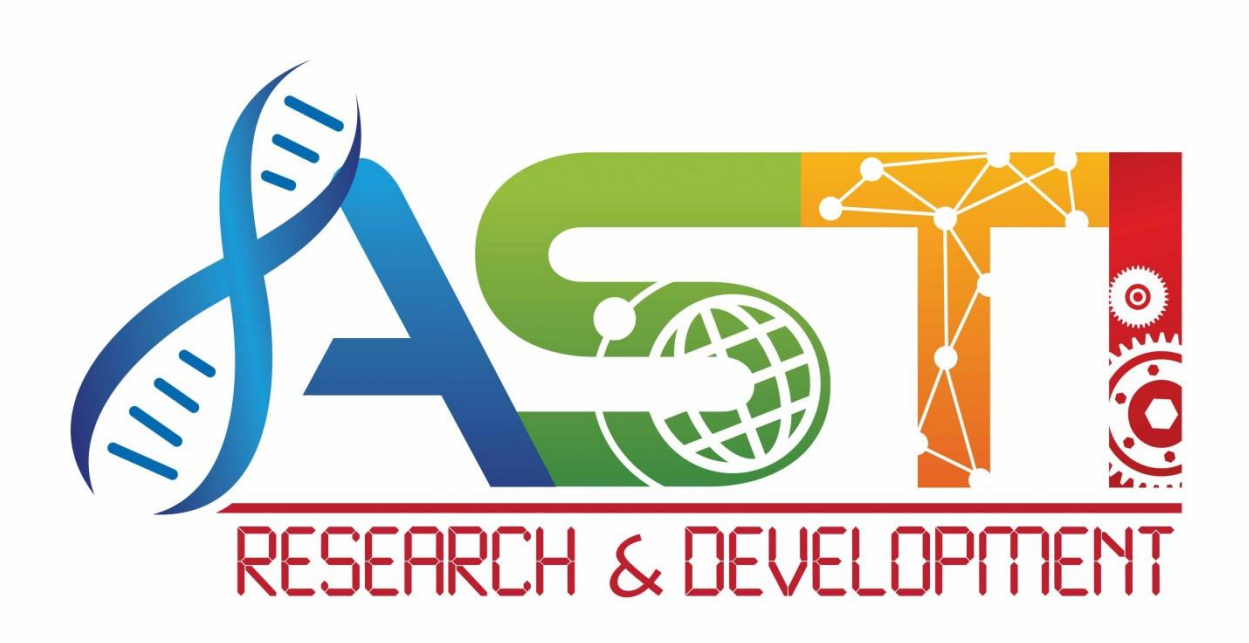